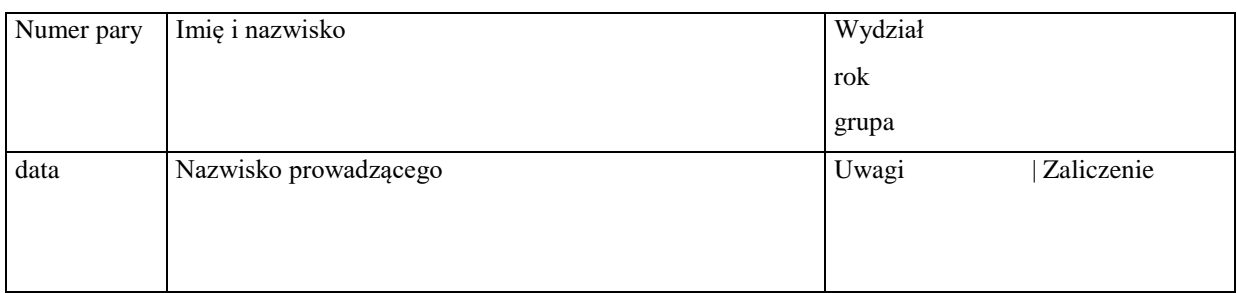

# **F26. Analiza mikrostruktur biologicznych za pomocą mikroskopu cyfrowego.**

## **Zagadnienia**

Prawa optyki geometrycznej, powstawanie obrazu w mikroskopie, zdolność rozdzielcza, apertura numeryczna, rola zjawiska dyfrakcji w powstawaniu obrazu w mikroskopie. Metody zwiększania zdolności rozdzielczej mikroskopu.

#### *Literatura*

**Jaroszyk** Rozdział 16.2.3.; 16.2.4; 16.4.2**; Bobrowski** Rozdział 5.3; **Przestalski** Rozdział II.4. Optyka geometryczna; Mikroskopia.

Przyrządy i materiały: mikroskop cyfrowy z kamerą, monitor, skala milimetrowa (rys. 1), próbki mikrostruktur biologicznych.

#### **Przed przystąpieniem do wykonania ćwiczenia zalecane jest zapoznanie się z instrukcją obsługi mikroskopu cyfrowego dostępną jako materiał dodatkowy do ćwiczenia.**

#### **Przebieg pomiarów – Część I:**

- 1. Włącz mikroskop, kamerę i monitor.
- 2. Obniż stolik mikroskopu na najniższe położenie za pomocą śruby makrometrycznej. Ustaw do obserwacji obiektyw o powiększeniu **4x** (oznaczony kolorem czerwonym).

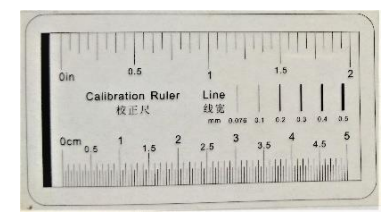

3. Odczytaj wskazaną na obiektywie wartość apertury numerycznej i oblicz zdolność rozdzielczą obiektywu ze wzoru:  $R = \frac{\lambda}{2 \lambda}$  $\frac{\pi}{2 \cdot NA}$ , gdzie długość fali oświetlającej wynosi  $\lambda = 670$  nm. Rys.1. Skala milimetrowa.

Zdolność rozdzielcza obiektywu **R4x** = ………………… [ ……. ]

- 4. Na stoliku mikroskopu połóż równo skalę milimetrową. Za pomocą śruby makro- i mikrometrycznej ustaw ostry obraz oglądanego fragmentu skali.
- 5. Dokonaj kalibracji mikroskopu dla wybranego obiektywu. W tym celu włącz funkcję kalibracji na pasku menu na górze ekranu (przycisk *Callibration*).
- 6. W oknie kalibracji w polu *Magnification* wybierz aktualny obiektyw (4x).
- 7. Przeciągnij za pomocą myszy linię, która pojawiła się po włączeniu funkcji kalibracji, między dwoma punktami skali o znanej odległości i wpisz jej wartość (w mm) w polu *Actual Lenght*, wybierając jednocześnie jednostkę *Millimeter*.
- 8. Zapisz ustawienia przyciskiem OK i zamknij okno kalibracji.
- 9. Zdejmij z podstawki mikroskopu skalę milimetrową i w jej miejsce umieść badaną próbkę drewna. Ustaw ostry obraz próbki za pomocą śruby mikrometrycznej.
- 10. W górnym pasku menu wybierz narzędzie pomiarowe *Center + Radius* lub *Three Points* i dopasuj wielkość rysowanych okręgów do co najmniej sześciu kapilar o zbliżonej wielkości. Kapilary to białe, koliste obszary widoczne na próbce. W razie konieczności przesuń stolik mikroskopu tak by obserwować inny obszar próbki.
- 11. Odczytaj wartości średnicy **d** oraz powierzchni **S<sup>1</sup>** mierzonych kapilar. Wyniki pomiarów wpisz do Tabeli 1.
- 12. Korzystając z tych samych narzędzi pomiarowych (pkt.10), zaznacz fragment oglądanego obrazu, jako pole obserwacji i zanotuj w Tabeli 2 jego powierzchnię **S2**.
- 13. Policz i zapisz jako **N**, liczbę kapilar znajdujących się w wybranym polu obserwacji.
- 14. Przesuń stolik mikroskopu tak by widoczny był inny obszar próbki, zaznacz ponownie pole obserwacji oraz policz ilość kapilar w wybranym polu obserwacji. Pomiary powtórz jeszcze dla kilku innych fragmentów próbki.

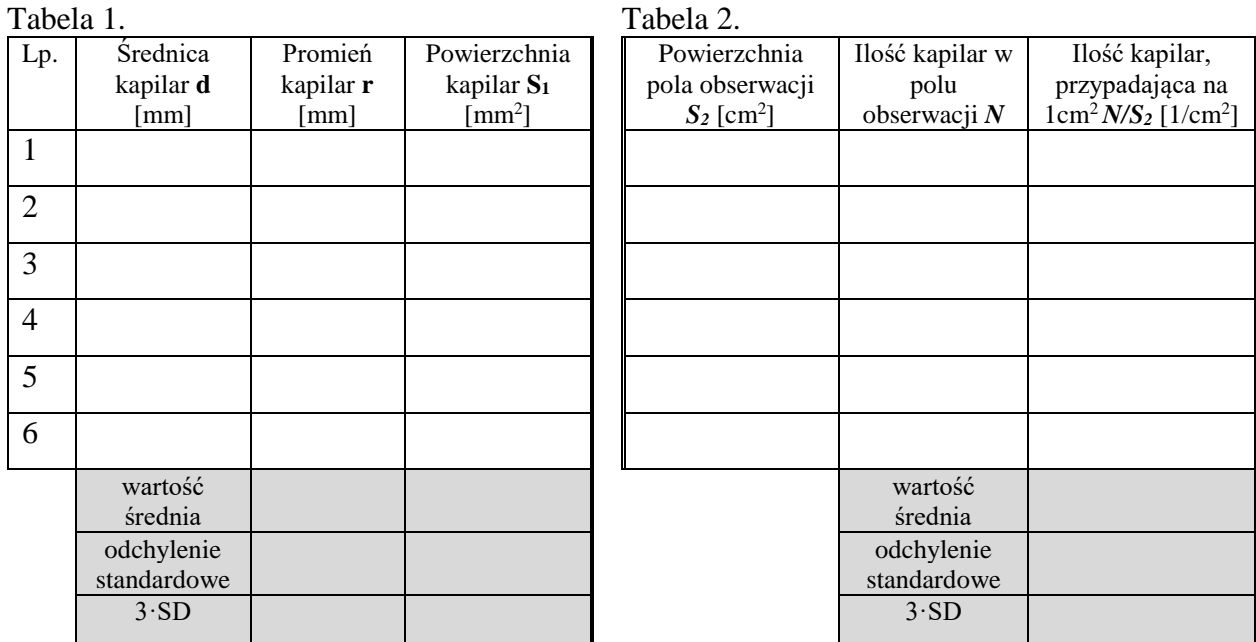

#### **Opracowanie wyników – Część I:**

- 1. Na podstawie zmierzonych wartości średnicy kapilar oblicz wartość promienia dla każdego pomiaru a następnie wartości średnie dla promienia oraz powierzchni kapilar, odchylenia standardowe (SD) oraz błędy pomiarowe jako trzykrotność wartości SD.
- 2. Korzystając z obliczonej średniej wartości promienia kapilar **rśr** oblicz wysokość wzniesienia kapilarnego **h** dla tej wartości zgodnie ze wzorem:

$$
h=\frac{2\alpha}{g\rho r_{sr}}=
$$

gdzie:  $\alpha$  – napięcie powierzchniowe wody 70·10<sup>-3</sup> N/m; g – przyśpieszenie ziemskie 9.81 m/s<sup>2</sup>; ρ – gęstość wody 10<sup>3</sup> kg/m<sup>3</sup>. Uwaga! Wartości promienia kapilar r<sub>śr</sub> wstawiamy **do wzoru w metrach!**

3. Oblicz błąd wzniesienia kapilarnego metodą różniczki logarytmicznej:

 $\Delta h =$ 

- 4. Znając ilość kapilar *N* w polu obserwacji, oblicz, ile kapilar przypada średnio na 1 cm<sup>2</sup> przekroju poprzecznego drewna (w tym celu odczytaną w *mm<sup>2</sup>* wartość pola powierzchni S<sup>2</sup> wyraź w *cm<sup>2</sup>* ).
- 5. Oblicz wartość średnią stosunku N/S<sup>2</sup> oraz jego błąd pomiarowy jako 3·SD.
- 6. Dokonaj odpowiednich zaokrągleń i zestawień wyników:

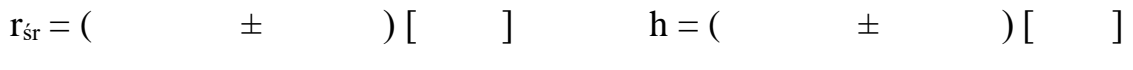

$$
S_{1\text{sr}} = ( \qquad \pm \qquad ) [ \qquad ] \qquad N/S_2 = ( \qquad \pm \qquad ) [ \qquad ]
$$

### **Przebieg pomiarów – Część II:**

- 1. Obniż stolik mikroskopu na najniższe położenie za pomocą śruby makrometrycznej. Ustaw do obserwacji obiektyw o powiększeniu **10x** (oznaczony kolorem żółtym).
- 2. Oblicz zdolność rozdzielczą i dokonaj kalibracji mikroskopu dla wybranego obiektywu analogicznie jak w punktach 3-8 Części I pomiarów.
- Zdolność rozdzielcza obiektywu **R10x** = …………………[ …….]
- 3. Zdejmij z podstawki mikroskopu skalę milimetrową i w jej miejsce umieść badaną próbkę liścia Przesiąkry ołówkowej (*Hydrilla verticillata*). Ustaw ostry obraz próbki za pomocą śruby mikrometrycznej tak, by widoczna była struktura komórkowa powierzchni liścia.
- 4. Z górnego paska menu wybierz narzędzie pomiarowe *Rectangle* i dopasuj wielkość rysowanych prostokątów do co najmniej sześciu różnych komórek.
- 5. Odczytaj wartości wysokości **W** oraz szerokości **L** obserwowanych struktur. Wyniki pomiarów wpisz do Tabeli 3. **Uwaga**: szerokość i wysokość każdej komórki możemy również zmierzyć używając narzędzia **Arbitrary Line**, za pomocą którego wyznaczamy długość danego odcinka rysując linię w dowolnym miejscu i kierunku.

Tabela 3. Zmierzone wartości wysokości **W** oraz szerokości **L** komórek wraz z obliczonym polem powierzchni **A**.

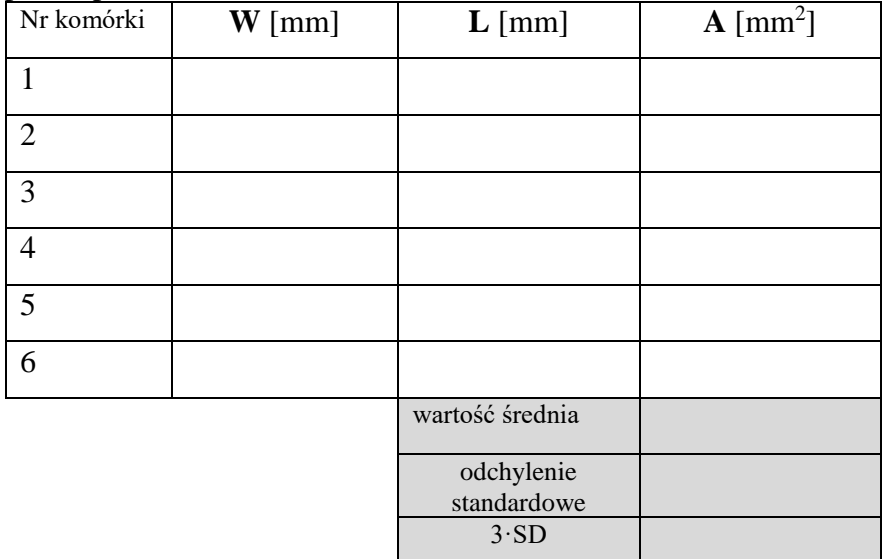

## **Opracowanie wyników – Część II:**

- 1. Na podstawie zmierzonych wartości **W** i **L** oblicz pole powierzchni **A** komórki.
- 2. Następnie oblicz średnią wartość pola powierzchni dla obserwowanych komórek liścia oraz błąd pomiarowy, jako trzykrotność odchylenia standardowego.
- 3. Dokonaj odpowiednich zaokrągleń i zestawienia wyników:

$$
A = ( \qquad \qquad \pm \qquad ) [ \qquad ]
$$

## **Zadanie dla chętnych**

Przy wyskalowanym obiektywie o powiększeniu **10x** na stoliku umieść siatkę dyfrakcyjną. Ustaw ostry obraz powierzchni siatki tak, by widoczne były wyraźne linie siatki. Za pomocą narzędzia **Annotation Scale Bar** przywołaj na ekranie podziałkę skali w jednym z dostępnych rozmiarów (S – XL). Przesuń ją w dowolne miejsce na ekranie i policz ile linii siatki mieści się na pasku skali. Podaj ilość linii siatki przypadającą na 1 mm (Uwaga praktyczna: na podstawie tej danej możemy obliczyć stałą siatki dyfrakcyjnej jako odwrotność tej wielkości):

……………………… [linii/mm]